# **ORCA Manual Table Of Contents**

| Package Contents             | 1 |
|------------------------------|---|
| Safety Notice                | 2 |
| Product Features             | 2 |
| Hardware Diagram             | 3 |
| ORCA Connects to PC / Laptop | 5 |
| ORCA User Interface          | 5 |
| Important Information        | 7 |

# **Package Contents**

- 1. One EXSOUND ORCA Headset with In-line Controller Cable
- 2. One EXSOUND ORCA Microphone
- 3. One Operation Manual

# **Safety Notice**

### Warning

Continued exposure to high volumes of noise in headsets can cause long-term hearing damage. Your ears will adapt to loud volume levels over time and damage your hearing even if you don't feel any discomfort. Maintain the volume at an adequate level is important while using the headset. The louder the sound is, the less time it takes to affect your hearing. It is recommended that before putting the headset on, turn the volume down completely, then slowly increase it to a moderate and comfortable level.

## **Product Features**

EXSOUND ORCA - USB Gaming Headset with Dolby technology virtual 7.1 Channels Surrounding Sound

- Over-the-ear design provides solid sound effect & clear positioning with industrial fashionable design gives it a total gaming style
- High-fidelity sound quality with crystal clear high&mid range and booming bass
- Using Dolby Pro Logic IIx to have 7.1 channels and Dolby Headphone technologies to output surround sound
- Built-in ENC (Environment Noise Cancellation) function for clear voice communication experience
- Adjust different combinations of eqs, surround sound, and mic volumes with user interface
- Industrial fashionable design with mysteries green LED lights on each side
- Detachable gaming microphone for easy storage
- Comfortable design headset for long period of wearing

# Hardware Diagram

#### A. EXSOUND ORCA Headset

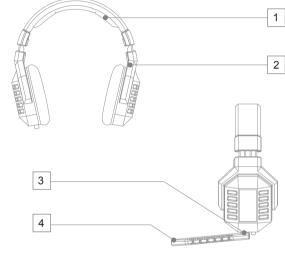

#### B. EXSOUND ORCA Inline Controller

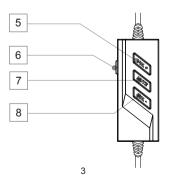

# **Hardware Diagram**

#### A. EXSOUND ORCA Headset

- 1. High Quality and Soft Material Headband
- 2. Easy to Adjust to Fit in Head Shape
- 3. Detachable Mic with Indicator
- 4. Omni-direction Mic

#### B. EXSOUND ORCA Inline Controller

- 5. Volume Up
- 6. Mic On/Off
- 7. Mute
- 8. Volume Down

#### Note

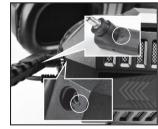

Connect & Remove Microphone with Headset by Aligning Two Line.

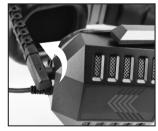

Secure the Microphone by Rotating it 90 Degrees Counterclockwise

4

,

# ORCA Connects to PC / Laptop

# TO ENJOY THE FULL EXSOUND ORCA EXPERIENCE, PLEASE ENSURE THE DRIVER TO BE INSTALLED COMPLETELY.

- 1. You can use driver disk or download the driver from www.goexsound.com
- Please connect the USB connector to an available USB port on your PC or Laptop.
- 3. Install the driver.
- 4. Reboot your computer after the driver installation has completed
- 5. Power on, then you can enjoy the ORCA

# TO MAKE SURE YOUR ORCA HEADSET WORKING PROPERLY, PLEASE CHECK YOUR PC AUDIO SETTING AS BELOW:

- Go to Control panel > Sounds and Audio Devices > Audio > Sound Playback > Select "EXSOUND ORCA".
- Go to Control panel > Sound and Audio Devices > Audio > Sound Recording > Select "EXSOUND ORCA".

### **EXSOUND ORCA User Interface**

- Bypass means original sound without any processing. Click it to have original sound play. You can select different inputs and outputs: 2CH or 7.1CH
- DH+PLIIX means the sound will be simulate to Surround Sound through Dolby Headphone and Dolby Pro Logic IIX technologies Click it to have Dolby surround sound effect.
- Click "ENC(Environment Noise Cancellation)" to activate the function to enhance
  the voice quality when communicating. When the ENC is ON, the button will lights up
  in blue. It will turn back to black when the function is turned off.
- Customize your own Surround Sound by moving each speaker's location under virtual 7.1 mode.
- EQ: There are many pre-set EQ to choose, such as Rock, Classic, Bass, Treble.. etc.
   Choose one of your preference or create your own EQ!

### **EXSOUND ORCA User Interface**

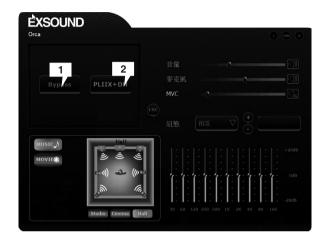

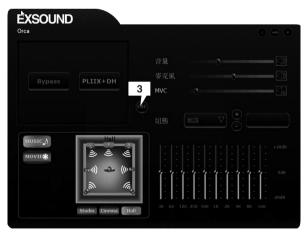

### **EXSOUND ORCA User Interface**

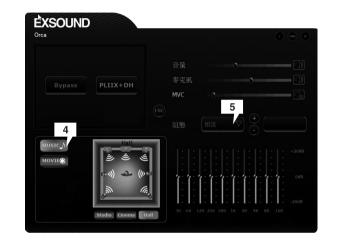

# Important Information

Manufactured under license from Dolby Laboratories. Dolby and the double-D symbol are trademarks of Dolby Laboratories. Confidential unpublished works. Copyright 2004 Dolby Laboratories. All right reserved.

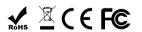

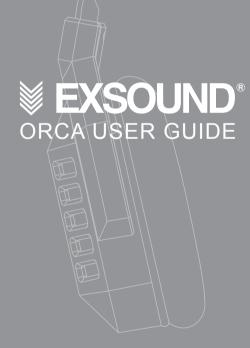

5

7